# VISUAL QUICKSTART GUIDE

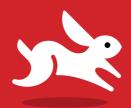

# Unix and Linux

Fifth Edition

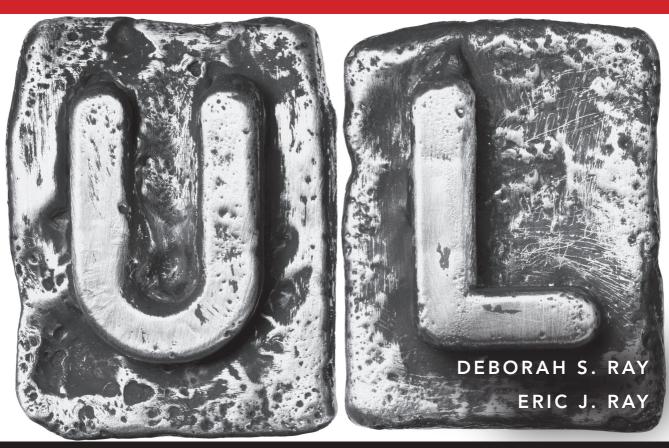

# Unix and Linux

FIFTH EDITION

DEBORAH RAY • ERIC RAY

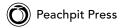

Visual QuickStart Guide

### Unix and Linux, Fifth Edition

Deborah Ray and Eric Ray

Peachpit Press www.peachpit.com

To report errors, please send a note to errata@peachpit.com.

Peachit Press is a dvision of Pearson Education.

Copyright © 2015 by Deborah Ray and Eric Ray

Editor: Clifford Colby

Development editor: Robyn G. Thomas Senior production editor: Lisa Brazieal

Copyeditor: Scout Festa Technical editor: Bruce Byfield Compositor: Danielle Foster Indexer: James Minkin

Cover design: RHDG / Riezebos Holzbaur Design Group, Peachpit Press

Interior design: Peachpit Press

Logo design: MINE™ www.minesf.com

### **Notice of Rights**

All rights reserved. No part of this book may be reproduced or transmitted in any form by any means, electronic, mechanical, photocopying, recording, or otherwise, without the prior written permission of the publisher. For information on getting permission for reprints and excerpts, contact permissions@peachpit.com.

### Notice of Liability

The information in this book is distributed on an "As Is" basis, without warranty. While every precaution has been taken in the preparation of the book, neither the author, Adobe Systems, Inc., nor the publisher shall have any liability to any person or entity with respect to any loss or damage caused or alleged to be caused directly or indirectly by the instructions contained in this book or by the computer software and hardware products described in it.

### Trademarks

Visual QuickStart Guide is a registered trademark of Peachpit Press, a division of Pearson Education. Many of the designations used by manufacturers and sellers to distinguish their products are claimed as trademarks. Where those designations appear in this book, and Peachpit was aware of a trademark claim, the designations appear as requested by the owner of the trademark. All other product names and services identified throughout this book are used in editorial fashion only and for the benefit of such companies with no intention of infringement of the trademark. No such use, or the use of any trade name, is intended to convey endorsement or other affiliation with this book.

ISBN 13: 978-0-321-99754-8 ISBN 10: 0-321-99754-9

987654321

Printed and bound in the United States of America

### **Dedication**

To Simon Hayes, who helped develop this book's first edition—the foundation for this book's long-term success.

### **Acknowledgments**

This book came together with the invaluable assistance of a number of very talented and supportive people. Thanks to Clifford Colby for his continued confidence and support; it's always a treat to work with you! Our thanks to Robyn Thomas as well, who was a delight to work with and helped tremendously in pulling the various pieces together. Scout Festa was really helpful as copyeditor and was a great proofreader. Lisa Brazieal did a great job in production, even with our special needs. And our special thanks to Bruce Byfield, whose careful attention to detail and deep knowledge of the idiosyncrasies of Unix and Linux helped iron out technical rough spots. Thanks, all!

# Table of Contents

|           | Introduction ix                                                                                                    |
|-----------|----------------------------------------------------------------------------------------------------|
| Chapter 1 | Getting Started with Unix and Linux. 1 Accessing a Unix System . 3 Connecting to the Unix or Linux System . 8 Logging In |
| Chapter 2 | Using Directories and Files                                                                                              |
| Chapter 3 | Working with Your Shell                                                                                                  |

|           | Viewing Session History in the zsh Shell Changing Your Identity with su                                                                                                    | 67<br>69                                                    |
|-----------|----------------------------------------------------------------------------------------------------|-------------------------------------------------------------|
| Chapter 4 | Creating and Editing Files Choosing an Editor: nano/pico or vi/vim Starting nano and Dabbling with It. Saving in nano Cutting and Pasting Text Blocks in nano Checking Spelling in nano Getting Help in nano Exiting nano Starting vi (or vim) and Dabbling with It Saving in vi Adding and Deleting Text in vi Importing Files into vi Searching and Replacing in vi Exiting vi               | 72 75 76 77 78 79 80 81 83 84 85                            |
| Chapter 5 | Controlling Ownership and Permissions Understanding File Ownership and Permissions . Finding Out Who Owns What                                                                                                    | 90<br>91<br>94<br>96<br>100                                 |
| Chapter 6 | Manipulating Files  Counting Files and Their Contents with wc  Viewing File Beginnings with head  Viewing File Endings with tail  Finding Text with grep  Using Regular Expressions with grep  Using Other Examples of Regular Expressions  Making Global Changes with sed  Changing Files with awk  Comparing Files with cmp  Finding Differences in Files with diff  Sorting Files with sort | 108<br>109<br>110<br>111<br>112<br>115<br>116<br>118<br>119 |

|            | Eliminating Duplicates with uniq Redirecting to Multiple Locations with tee                                                                                                    | 123<br>124<br>126                                    |
|------------|----------------------------------------------------------------------------------------------------|------------------------------------------------------|
| Chapter 7  | Getting Information About the System Getting System Information with uname Viewing File Systems with df                                                                                                    | 132<br>133<br>136<br>137<br>138<br>141               |
| Chapter 8  | Configuring Your Unix or Linux Environment Understanding Your Unix or Linux Environment Discovering Your Current Environment Adding or Changing Variables Looking at Your zsh Configuration Files Adding to Your zsh Path Changing Your zsh Prompt Looking at Your bash Configuration Files Adding to Your bash Path Changing Your bash Path Changing Your bash Prompt Setting Aliases with alias | 146<br>148<br>150<br>152<br>156<br>158<br>161        |
| Chapter 9  | Running Scripts and Programs                                                                                                    | 172<br>173<br>176<br>179<br>180<br>181<br>182<br>183 |
| Chapter 10 | Writing Basic Scripts                                                                                                    | 191<br>193<br>194                                    |

|            | Embedding Commands                                                                                                    | 199<br>201<br>. 204<br>. 206                                                                    |
|------------|----------------------------------------------------------------------------------------------------|-------------------------------------------------------------------------------------------------|
| Chapter 11 | Sending and Reading Email  Choosing an Email Program and Getting Started  Reading Email with alpine  Sending Email with alpine  Customizing alpine  Reading Email with mutt  Sending Email with mutt  Sending Email with mail  Sending Email with mail  Creating a Signature File  Automatically Forwarding Incoming Messages  Announcing an Absence with vacation  Configuring procmail  Managing Email with procmail | 210<br>212<br>214<br>216<br>218<br>220<br>222<br>223<br>225<br>227<br>228                       |
| Chapter 12 | Accessing the Internet                                                                                                    | . 236<br>. 238<br>. 239<br>. 241<br>. 242<br>. 243<br>. 247<br>. 249<br>. 251<br>. 253<br>. 254 |
| Chapter 13 | Working with Encoded and  Compressed Files                                                                                                    | . 260<br>. 263<br>. 264<br>. 266                                                                |

|            | Uncompressing Files with <b>uncompress</b>                  |       |
|------------|-------------------------------------------------------------|-------|
|            | Zipping a File or Directory with gzip                       |       |
|            | Zipping Files and Directories with <b>zip</b>               |       |
|            | Unzipping Zipped Files with <b>unzip</b>                    |       |
|            | Combining Commands                                          |       |
| Chapter 14 | Using Handy Utilities                                       | . 275 |
|            | Calendaring with cal                                        | . 276 |
|            | Calculating with <b>bc</b>                                  | . 278 |
|            | Evaluating Expressions with <b>expr</b>                     |       |
|            | Converting with <b>units</b>                                |       |
|            | Looking It Up with <b>look</b>                              |       |
|            | Keeping a Record of Your Session with <b>script</b>         |       |
|            | Getting Back to Your Place with screen                      |       |
|            | Acting On Found Files with xargs                            | . 286 |
| Chapter 15 | Being Root                                                  |       |
|            | Acting Like <b>root</b> with <b>sudo</b>                    |       |
|            | Becoming <b>root</b> with <b>su</b>                         |       |
|            | Starting, Stopping, and Restarting Daemons                  |       |
|            | Changing the System Configuration                           |       |
|            | Monitoring the System                                       |       |
|            | Keeping Up with watch                                       |       |
|            | Checking Boot Messages with dmesg Setting the Date and Time |       |
| Chamtau 1C |                                                             |       |
| Chapter 16 | Sensational Unix Tricks                                     |       |
|            | Cleaning Up HTML Documents with <b>tidy</b>                 | . 304 |
|            | Searching and Replacing Throughout Multiple                 | 207   |
|            | Documents with <b>sed</b>                                   |       |
|            | Generating Reports with <b>awk</b>                          |       |
|            | Using ROT13 Encoding with <b>sed</b>                        |       |
|            | Embedding ROT13 Encoding in a Shell Script                  |       |
|            | Making Backups with <b>rsync</b>                            |       |
|            | Using Advanced Redirection with <b>stderr</b>               |       |
| Appendix A | Unix and Linux Reference                                    | . 323 |
| Appendix B | What's What and What's Where                                | . 339 |
| Appendix C | Commands, Flags, and Arguments                              | . 343 |
|            | Index                                                       | 384   |

# Introduction

In this book, you'll find the information you need to get started with the operating system, advance your skills, and make Linux or Unix do the hard work for you. This

Greetings, and welcome to Unix and Linux!

book focuses on the most common Unix and Linux commands, but it also gives you ideas for working smartly and efficiently.

For the purposes of this book, Unix and Linux are pretty much interchangeable the commands and usages are the same. You may find small differences among Unix versions or between specific Unix or Linux versions, but they'll be small indeed.

# How Do You Use This Book?

We designed this book to be used as both a tutorial and a reference. If you're a Unix newbie, you should start at the beginning and work forward through the first several chapters. As you progress through the chapters, you'll build on concepts and commands you learned in previous chapters. Then, as you become more proficient, you

can start choosing topics, depending on what you want to do. Be sure to reference the table of contents, the index, and the appendixes to find information at a glance.

The commands used throughout this book apply to any version of Unix (or Linux) you might be using, including Solaris, OpenIndiana, BSD, Linux (any or all), AIX or HP-UX, your OS X or Linux system at home, or any other *flavor* (that's the technical term) you can find. Heck, you can even run something very Unix-like from your Windows system with Cygwin. Or you can run the Unix or Linux of your choice under VirtualBox, VMWare, or other virtualization programs. You'll find more about flavors and getting access to Unix or Linux in Chapter 1.

By the way, if you're looking around on the Internet for information, you'll find that a number of people sidestep the awkward discussion of various flavors of Unix and Linux by using the term  $Un^*x$ . That seems a little too geeky, even for us, so we opted out of that one. (Un\*x sidesteps a perceived issue of trademark enforcement with the specific name Unix and manages to convey the "and Linux too, when it's like Unix" concept as well. Useful, but geeky. In this book, we'll stick to Unix and Linux.)

Each chapter covers several topics, each of which is presented in its own section. Each section begins with a brief overview of the topic, often including examples or descriptions of how or when you'd use a command.

Next, you'll find a step-by-step list (or a couple of them) to show you how to complete a process. Note that the code you type appears as the numbered step, and a description follows it, like this:

### 1. The code you type will appear like → this, in a blocky font.

An explanation will appear like this, in a regular font. Here, we often describe what you're typing, give alternatives, or provide cross-references to related information.

If a line of code in a numbered step is particularly long, the code might wrap to a second line. Just type the characters shown, without pressing Enter until the end of the command. Also, in code listings throughout the book, a single line of code onscreen might wrap to two lines in the book. If this happens, the continued line will start with an arrow, so it might look like this:

### The beginning of the code starts here, → but it continues on this line.

Sometimes you'll have to press a special key or key combination—like Ctrl+C, which means to hold down the Ctrl key and press C. We'll use this special keyboard font for these keys, but not for letters or numbers or symbols you might type.

Finally, most sections end with a couple of handy tips. Look here for ways to combine Unix and Linux commands, suggestions for using commands more efficiently, and ideas for finding out more information.

### Who Are You?

We assume that you've picked up this book because you already have a need for or an interest in learning to use Unix or any Unix-like operating system, such as Linux, OpenIndiana, OS X, BSD, HP-UX, AIX, Solaris, or others.

Reasons and places to use Unix or Linux abound. Have an Android phone? Linux inside. How about a Kindle Fire tablet? Linux inside. Neighbors experimenting with a Raspberry Pi device? Yup, Linux. Your home Wi-Fi router probably contains Linux, as does your digital cable box. Unix and Linux are everywhere (even if they're hidden sometimes).

Many techie tasks are easier if you have some knowledge of Unix or Linux. For example, if you're installing Minecraft mods, knowing how your shell prompt works makes the process smoother. If you...or someone you know, that is...are rooting or flashing an Android device, knowing Linux can help there, too. And you get SuperGeek points for being able to watch movies and know that the villain is using Unix when writing that fatally flawed program to conquer the world.

### We assume that

- You want to know how to use Unix or Linux to do things at work, school, or home.
- You may or may not already have experience with Unix or Linux.
- You don't necessarily have other geeky er, techie—computer skills or experience.
- You want to learn to use Unix or Linux but probably do not want to delve into all the arcane details about the system.

In short, we assume you want to use Unix or Linux to achieve your computing goals. You want to know what you can do, get an idea of the potential that a command offers, and learn how to work smart. Very smart.

You can do all these things using this book. Basically, all you need is access to an account or system and a goal (or goals) that you want to achieve.

# What Do You Need **Computer-Wise?**

You can learn or experiment with Unix using virtually any computer you might have available. If you're using a Mac with OS X, you're all set; it's all Unix under the hood. If you have an extra computer sitting around, even something as old as a Pentium III, you can install several different flavors of Unix or Linux, including Solaris, OpenIndiana, Ubuntu, Red Hat, or SuSE. Certainly you can install Unix or Linux on an extra hard drive (or empty space on your current hard drive) on your regular desktop computer, and generally without affecting your existing Windows configuration.

Alternatively, you can dabble in Unix less invasively by using an account on a system at work or through an Internet service provider. If you have a reasonably new computer and are concerned about not messing up what you have, though, the easiest options are to

- Use Cygwin to run Unix as part of your Windows environment
- Use VirtualBox or a similar program to run Unix in a "virtual machine" as an application in your Windows environment
- Use a bootable Unix (Linux will be the easiest) CD to experiment on without having to install anything at all on your computer (and save files to a flash drive as needed)

## What Do You Need to **Know to Get Started?**

As you get started learning Unix or Linux, keep in mind the following Unix and Linux conventions for typing commands:

■ The terminology and commands are typically arcane, cryptic, and funnylooking. For example, the command to list files or directories is just 1sshort and cryptic. (The command 1s is also short for list, as in "list the files." Many commands have these logical derivations.) We'll walk you through the commands one step at a time so that you know how to read them and apply them to your own uses. Just follow the steps in the order provided.

- Unix and Linux are case sensitive, so type commands following the capitalization used in the book.
- Whenever you type a command, you also have to press [Enter]. For example, if we say

### funny-looking command goes here

you'll type the code, then press Enter, which sends the command along to the Unix system.

Often, we'll tell you to press a combination of keys on the keyboard, as in Ctrl + V). Here, all you do is press the Ctrl key plus the (lowercase) V key, both at the same time. Even though the keyboard uses capital letters (and, thus, the little key icons also do in this book), you would not take the extra step to capitalize the V (or whatever) in applying key combinations. If you really need to press Shift, we'll show you that.

Some commands have flags or arguments (also called options) associated with them (you might think of flags as modifiers for the command) that give you additional control. For example, you might see the 1s command used in variations like 1s -1a or 1s -1 -a. In either case, 1s lists the files in a directory, the optional -1 flag specifies that you want the long format, and the optional -a flag specifies all files, including hidden ones (don't worry, we'll go over this again!). Just keep in mind that flags and arguments are essentially options you can use with a given command.

 You can also put multiple commands on the same line. All you have to do is separate the commands with a semico-Ion (;), like this:

### ls; pwd

which would list the files in the current directory (1s) and find out what directory you're in (pwd)—all in one step!

So, with these things in mind, see you in Chapter 1!

# **Anything Else You Should Know?**

Yup! Please feel free to send us a message at unixvqs@raycomm.com. We welcome your input, suggestions, and questions related to this book. Thanks, and we look forward to hearing from you!

### **Note to Mac Users**

For simplicity, we consistently write Enter (not Return), Ctrl (not Control), and Alt (not Option), and we refer (not very often, though) to a Recycle Bin (not a Trash Can). No slight intended to those who do not use PCs or Windows—we just tried to keep the complexity of the instructions to a minimum.

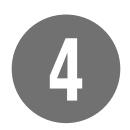

# Creating and Editing Files

Creating and editing files are likely the most common tasks you'll perform in Unix or Linux. If you're programming, developing webpages, sending email (uh-huh, really), writing a letter, configuring your environment (see Chapter 8), or just exploring the system, you'll spend a lot of time in an editor.

In this chapter, we'll introduce you to two of the most common editors: **nano** and **vi**. We'll launch this chapter with a general overview of each, and then discuss some how-tos of using each one. With the information presented here, you'll be able to choose an editor based on your needs and get started using it (or using both of them).

# **In This Chapter**

Choosing an Editor: nano/nico

| onecoming an Earton maner pres                           |    |
|----------------------------------------------------------|----|
| or <b>vi/vim</b>                                         | 72 |
| Starting <b>nano</b> and Dabbling with It                | 75 |
| Saving in <b>nano</b>                                    | 76 |
| Cutting and Pasting Text Blocks in <b>nano</b>           | 7  |
| Checking Spelling in <b>nano</b>                         | 78 |
| Getting Help in <b>nano</b>                              | 79 |
| Exiting <b>nano</b>                                      | 80 |
| Starting <b>vi</b> (or <b>vim</b> ) and Dabbling with It | 8  |
| Saving in <b>vi</b>                                      | 83 |
| Adding and Deleting Text in <b>vi</b>                    | 84 |
| Importing Files into <b>vi</b>                           | 8  |
| Searching and Replacing in <b>vi</b>                     | 86 |
| Exiting <b>vi</b>                                        | 88 |

# **Choosing an Editor:** nano/pico or vi/vim

Basically, all editors are designed to do the same things: enable you to create, modify, and save text files. These files could include configuration files, email messages, or shell scripts—essentially any text file you can create. Which editor you choose is up to you, depending on your specific needs and how much you're willing to learn.

In this book, we'll stick to the two biggies: nano and vi, which will likely give you all the capabilities you'll need. We chose these because nano is (arguably) the easiest Unix or Linux editor to use and vi is one of the most powerful and is available on almost every Unix or Linux system.

Which to choose? We recommend that you explore both. While you'll no doubt find nano easier to use, we highly recommend that you make a concerted effort to learn to get around in vi. You'll find that vi's learning curve is steeper—much—but that being a skilled vi user will provide many benefits, not the least of which is that vi is really the only editor you can count on being on any Unix or Linux system you use.

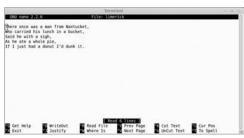

A nano offers onscreen command reminders to make it easier to use.

### About nano or pico

nano is one of the more straightforward Unix editors and has become quite popular because it's extremely easy to use. In particular, as shown in A, it's menu-driven and intuitive. All the commands are visible, and you can open, modify, and close files with little effort. nano is a great choice if you're just getting started with Unix or Linux, or if you won't be needing an editor able to leap tall files in a single bound.

For a variety of reasons, mostly connected to open-source licensing issues, nano is a near-clone of **pico**, which in the past was included in a number of Linux/Unix distributions as well as on systems that you might be using today. The nano editor is command-for-command the same as pico, but it does offer some supplemental higher-end (yet still easy-to-use) features.

For the purposes of this book, we're going to treat pico and nano as equivalent—if you have pico, just mentally write that in wherever you see nano.

pico is distributed with the pine email program, so if you have pine available to you, you likely also have pico. (See Chapter 1 for a reminder on how to find out if specific programs are available to you.) If pico is not available to you, and if you cannot find nano either, ask your system administrator to install one or the other.

### About vi or vim

Although **vi** is likely responsible for much of Unix's and Linux's reputation for being complicated and confusing, it offers enormous power and flexibility. Plus, vi is universally available (unlike nano), so for these two reasons, you should consider taking the time to learn it. You might find vi cryptic, counterintuitive, and nitpicky, and for this reason, you might want to choose a different editor if you won't require vi's capabilities. As **B** shows, if you use **vi**, you won't have menus at your disposal you'll have to get used to using commands like [Esc]:q or [Esc]:%s/vi is arcane/vi is powerful/.

Yes, continuing the theme from the previous section, there is an equivalent of vi, called vim, that's licensed differently and that's somewhat more powerful. For basic use—everything in this book and far more—the two are identical. In this case, though, you will always find vi, even if it's really vim (vi may actually be a symlink, or shortcut, to vim). If you find vim, though, it will assuredly be vim. All commands will be the same, so just dive in and enjoy.

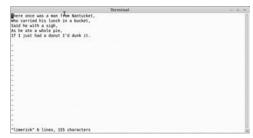

**B** vi gives you a clean screen and makes you remember all of its cryptic commands.

### **Editors Abound**

In addition to **nano** and **vi** (covered in this chapter), dozens of other editors exist:

- emacs offers a reasonable middle ground between the user-friendliness of nano and the power of vi (or vim). Do note that it's fully as powerful as vi for the experienced user, but it is still far easier to get started with. It's not available on all systems, though, so you'll just have to type in the command to see if you have access to it.
- joe, jed, and e3, which are fairly simple editors and comparable to nano in many ways. These are certainly worth a look if you're interested.
- **ed**, **ex**, and **red**, which are simple (in functionality, but not necessarily usage) line-by-line editors. They're probably not recommended for the novice user. We haven't had to use them in years.

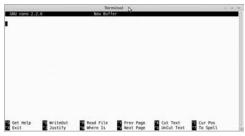

A nano offers an intuitive interface for editing text.

# Starting nano and **Dabbling with It**

You can start and dabble with nano using the following steps. Notice that the nano interface is intuitive and easy to navigate, as shown in (A).

### To start nano and dabble with it:

### 1. nano

Type nano at the shell prompt. The program starts up, and you'll see something like (A), with the text area up at the top of the window and the command hints at the bottom.

If you know the name of the file you want to edit, type nano at the shell prompt followed by the path and name of the file you want to edit (hairyspiders, for example).

### 2. hairyspiders

Go ahead. Type something—anything just to try it out.

- ▶ Use Delete and Backspace to help edit text.
- ▶ Use the arrow keys to move up, down, right, or left.

III Start nano with the -w option (for example, nano -w filename) to disable word wrapping. You'll find this particularly useful when editing configuration files, as covered in Chapter 8.

Throughout nano, you'll see ^C, ^J, and dozens of other ^something characters hanging out in the menu at the bottom. The ^ stands for Ctrl, so ^C is Ctrl +C, ^J is Ctrl + J, and so on.

# **Saving in nano**

You'll generally save your files frequently whenever you're editing them—and you should. Remember, Murphy is watching you!

### To save in nano:

**1.** Ctrl +O

Use Ctrl +O periodically to save ("write out") the text you're editing.

2. hairyspiders

Specify the filename for your file (A).

IIP After you save a file for the first time and want to save new changes, just press Ctrl +O and then press Enter to confirm the current filename and save it.

III) When you exit nano, you'll get a last chance to save your changes. See "Exiting nano" in this chapter for the specifics.

III If you try to save a new file over an existing one-which would obliterate the original-nano carefully asks you if you want to overwrite the file. Answer Yes, and you'll no longer have the original; No, and you'll get to choose a new filename.

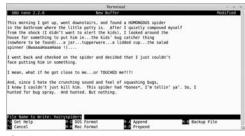

A In nano lingo, "writing out" just means "saving."

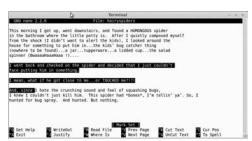

A Marking, cutting, and pasting text in nano can be very handy.

- You can select and cut blocks of text without also pasting them back into a file. Just skip steps 6 and 7.
- **III** You can paste text blocks as many times as you want. After you select and cut text, just press Ctrl +U at each place where you want to insert the cut text.
- IIP If you don't select text, Ctrl + K just cuts a single line.

# **Cutting and Pasting** Text Blocks in nano

As you're typing along in nano, you'll probably need to cut and paste blocks of text, as shown in **A**.

### To cut and paste text in nano:

1. nano hairyspiders

At the shell prompt, type nano followed by the name of the file to edit.

- 2. Move the cursor to the first line of the text you want to cut.
- **3.** Ctrl + ^

Press Ctrl + \( \) to mark the beginning of the text you want to cut. (Note that Ctrl + (^) is really Ctrl + (Shift) + (6)—it might work without Shift, but it might not, depending on your terminal program. Try it out and see what happens.)

- **4.** Use the arrow keys to move the cursor to the end of the text you want to cut. Note that the text gets highlighted as you select it (A).
- **5.** Ctrl + K

This "kuts" the text.

- **6.** Using the arrow keys, move the cursor to where you want to insert the cut text.
- **7.** (Ctrl)+(U)

Use this key combination to paste the cut text into the file at the new location.

# **Checking Spelling** in nano

Another handy thing you can do in nano is chek yoor speling, as shown in (A) and (B).

### To spell-check in nano:

### 1. nano hairyspiders

At the shell prompt, type nano and the filename of the file to edit.

### 2. (Ctrl)+(T)

Pressing these keys starts spellchecking the file. nano will stop at each misspelled word as shown in (A).

### correctspelling

Type in the correct spelling for any words flagged as misspelled, or press Enter to accept the current spelling and move along to the next word.

You can press Ctrl +C to cancel spellchecking at any time.

III Because the spell-checker in nano isn't full-featured, consider using an alternate spell-check program by specifying it on the command line, like nano -s ispell hairyspiders, so you can get a little more assistance. See Chapter 14 for more information.

When the entire document has been spell-checked, nano will tell you that it's finished, and you can continue editing the file 1.

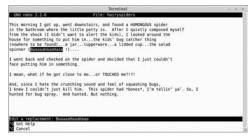

A nano prompts you to correct the spelling of misspelled words.

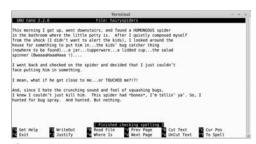

B nano informs you when the procedure is complete.

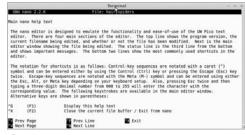

A nano gives you all the information you need.

# **Getting Help in nano**

A great way to find out more about nano is to access nano help. In addition to finding answers to your questions, you can discover its features and capabilities as shown in (A).

### To get help in nano:

- **1.** (Ctrl)+(G)
  - In nano, press Ctrl +G to access help.
- 2. Move through the help pages:
  - ► Ctrl +V moves you down through the help page.
  - ► Ctrl + Y moves you up through the help page.
- **3.** Ctrl + X

Use this combination to exit help.

### To get help with nano startup options:

### man nano

At the shell prompt, type man nano to learn more about startup options, including a variety of options that control how nano works.

**III** Keep your eye on the nano status line for current information, error messages, and occasional hints about using nano. The status line is the third line from the bottom of the screen, just above the menu, as shown in (A).

TIP Keep in mind that nano really is a basic program. And if you're using pico, it's even more basic. If you're looking for a command or function that isn't readily available, it's probably not there. You might check out vi or emacs instead if you want more power than nano offers you.

# **Exiting** nano

When you're finished editing in nano, you'll exit it using the following steps.

### To exit nano:

### **1.** Ctrl + X

Within nano, press Ctrl +(X). If you haven't made any changes to the text since you last saved the file, you'll find yourself immediately back at the shell prompt. If you have made changes, you'll be prompted to "Save modified buffer" A.

- 2. At the "Save modified buffer" prompt:
  - ▶ Press 🛛 if you want to save your changes. Proceed to step 3.
  - ▶ Press N if you don't want to save your changes. You'll end up back at the shell prompt.

### 3. bighairyspiders

Specify the filename for your file if it's the first time you've saved it. If you've saved it before, press Enter to confirm the current filename or change the name to save a copy and not change the original file.

III A buffer is what the computer uses to temporarily store information, and if it's modified, that means that it's temporarily storing something that you haven't saved to disk.

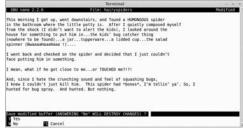

A nano gives you the opportunity to "Save modified buffer." Without the techno-babble, this means to save the text you just wrote or edited before you exit.

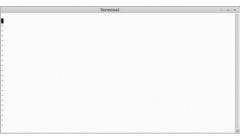

A The vi editor inundates you with tons of onscreen help and advice, as shown here. Well, documentation is available, but the vi interface itself isn't really helpful at all!

# Starting vi (or vim) and Dabbling with It

Before you go running off to use vi, understand that it has two modes (both of which look pretty much like (A):

- *Insert mode* (sometimes called input mode), in which the keys you press actually show up in the file that you're editing. You use this mode to add or change text.
- Normal mode (sometimes called command mode), in which every keystroke is interpreted as a command. You use this mode to do everything except enter text.

What's confusing for many people about vi is that it starts you in command mode, meaning that if you just start typing, you may see some blank spaces, characters, and bits of words that you type—essentially, a bunch of garbage that does not exactly represent what you're typing—and you'll hear a lot of beeping. So, as we'll show you in the following steps, you'll need to access the insert mode as soon as you start **vi**.

### To start vi:

### 1. vi

At the shell prompt, type **vi**. The program starts up, and you'll see something like **(A)**. The **~** symbols show blank lines below the end of the file.

### 2. i

Type **i** to get into insert mode. This itself is a command issued in command mode, so it won't show up on the screen.

### 3. hairy spiders lurk

In insert mode, type anything you want.

Everything you type will show up on the screen until you return to normal mode by pressing Esc. When you are in normal mode, you can use the arrow keys to navigate up and down in the file line by line and use Ctrl+F and Ctrl+B to scroll one screen forward and backward, respectively.

- To get help for vi, type man vi. See Chapter 1 for more about man pages.
- IIP If you're not sure what mode you're in, press Esc to go into normal mode. If you're already in normal mode, you'll hear a beep. If you're in insert mode, you'll change to normal mode.
- Many Unix-like systems, including Linux and OS X, actually provide a program called vim in the place of vi. vim (for VI iMproved) is like vi but feature-rich and more flexible, and you can still start it with the command vi.
- multiple files when you access vi. At the shell prompt, type vi filetoedit (or whatever) to open a specific file. Or, for example, type vi \*.html to open all the HTML documents in a directory, then use Esc:n (for "next") and then press Enter to move to each subsequent file.
- IIP See "Adding and Deleting Text in vi" later in this chapter for more details about editing in vi.

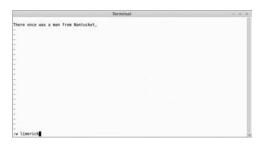

A Save early, save often. That's the safe rule for **vi**.

# Saving in vi

You'll want to save changes to your documents frequently, especially as you're learning to use **vi** (A). Until you're accustomed to switching between insert and normal mode, you may accidentally type in commands when you think you're typing text, with unpredictable results. To save files, just follow these steps.

### To save text in vi:

Esc:w limerick

Press [Esc] to get out of input mode and into command mode, then type :w (for "write," as in write to the disk) followed by a space and then the filename (limerick, in this example) you want to use for the file, then press Enter). If you've already saved the file once, just press [Esc] and type :w, then press Enter.

III If you've already saved your file at least once, you can save changes and exit vi in one fell swoop. In command mode, type :wq (for "write quit"). For more information about quitting vi, see the section "Exiting vi," later in this chapter.

III If you want to save a file over an existing file (obliterating the original as you do), use :w! existingfilename in command mode. The ! forces vi to overwrite the original.

# Adding and Deleting Text in vi

Adding and deleting text in vi is a bit more complicated than doing the same in nano. In nano, you basically just place your cursor where you want to make changes, whereas vi has a whole slew of commands that you use to specify where the changes should occur. (Tables 4.1, 4.2, and 4.3 list only a very few of your options.) Plus, to issue the commands, you have to switch to normal mode.

### To add or delete text in vi:

To begin, type vi at the shell prompt.

2. i

Change into insert mode.

3. There once was a man from Nantucket

Type some text that you'll want to add to.

**4.** Esc

Press Esc to enter normal mode before you issue the commands.

- 5. Choose a command, based on what you want to do to the text.
  - ▶ Table 4.1 lists commands to add text.
  - ▶ Table 4.2 lists commands to delete text.
  - ▶ Table 4.3 lists miscellaneous editing commands.

### 6. dd

Type the command. Here, we're deleting the current line of text.

TABLE 4.1 vi Commands to Add Text

| Command | Function                                          |
|---------|---------------------------------------------------|
| a       | Adds text after the cursor                        |
| Α       | Adds text at the end of the current line          |
| i       | Inserts text before the cursor                    |
| I       | Inserts text at the beginning of the current line |
| 0       | Inserts a blank line after the current line       |
| 0       | Inserts a blank line before the current line      |

TABLE 4.2 vi Commands to Delete Text

| Command | Function                                                                                             |
|---------|----------------------------------------------------------------------------------------------------|
| x       | Deletes one character (under the cursor)                                                             |
| X       | Deletes one character (behind the cursor)                                                            |
| dd      | Deletes the current line                                                                             |
| 5dd     | Deletes five lines starting with the current line (any number would work here)                       |
| dw      | Deletes the current word                                                                             |
| CW      | Changes the current word (deletes it and enters input mode)                                          |
| r       | Replaces the character under the cursor with the next character you type                             |
| R       | Replaces the existing text with the text<br>you type (like overtype mode in most<br>word processors) |

TABLE 4.3 Other Handy vi Editing Commands

| Command | Function                                        |
|---------|-------------------------------------------------|
| уу      | Copies the current line                         |
| p       | Pastes any copied text after the cursor or line |
| J       | Joins the current and following lines           |
| u       | Undoes the last change                          |
| U       | Undoes all changes on the current line          |
| •       | Repeats the last command                        |

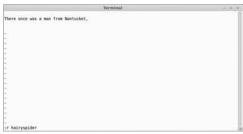

A Reading an additional file into the current one can make your editing tasks much easier.

# Importing Files into vi

You can also merge multiple files in vi by reading additional files into the current one, as shown in (A). Basically, all this means is that you insert one file into the file you're currently editing.

### To import files in vi:

### 1. vi hairyspider

At the shell prompt, type vi followed by the filename—in this case, the hairyspider file.

### 2. Esc:r filename

At the point in the file where you want to import text, press [Esc], then type :r and the filename you want to read into the file.

vi also lets you read the output of commands into the file. For example, if you want to read the list of files in a specific directory into the file, use Esc: 1!s in normal mode.

# Searching and Replacing in vi

One of vi's better features (and advantages over nano) is that it allows you to search and replace throughout entire files. As shown in the next sections, you can just find a specific string of text (a regular expression, in Unix lingo; see (A), or you can find the text and replace it with other text. as in **B**.

### To find a string of text in vi:

### 1. vi hairyspider

For starters, access vi and a specific file.

### 2. Esc /spider

Enter command mode, then type / followed by the text you're looking for. Here, we're looking for "spider," but you may be looking for "the fly" or "wiggled and jiggled and tickled inside her." Or whatever.

### 3. Enter

Press Enter to find the first occurrence of the term. Type (N) to find the next one.

```
ack and checked on the spider and decided that I just couldn't ting him in something.
```

f A Searching for text in vi is quick and reliable.

```
went back and checked on the spider and decided that I just couldn't
 I mean, what if he got close to me...or TOUCHED me?!?!
And, since I hate the crunching sound and feel of squashing bugs,
I knew I couldn't just kill him. This spider had "bones", I'm tellin' ya'. So, I
hunted for bug spray. And hunted. But nothing.
:%s/spider/horrible horrible awful spider/g
```

B Replacing text in vi requires a bit of arcane syntax, but you get used to it quickly.

### To search and replace in vi:

1. vi hairyspider

For starters, access vi and a specific file.

2. Esc:%s/spider/horrible horrible awful spider/

Enter Esc: %s/ plus the text to find, another 1, followed by the replacement text, as in **B**. Here, we replace "swallowed a fly" with "swallowed a spider to catch the fly," but perhaps you might forgo the spider and simply go for some antacid.

IIP A great use for the search-and-replace feature is if you end up with DOS text files in your Unix account (by transferring a text file from a Windows machine as a binary file, most likely). If you view DOS files through a Unix shell, all the lines in the file will end with ^M. But if you try to type ^M when you're doing a search and replace, the 'M won't show up. What to do? Press Ctrl + V, then Ctrl +M. Just search and replace with :%s/ Ctrl +V Ctrl +M //g. The Ctrl +V command "escapes" the following character, so you can press it without actually doing what the command would otherwise do. If you don't escape the Ctrl +M, vi thinks you just pressed Enter and tries to execute the unfinished command.

See the section on grep in Chapter 6 for information about searching with regular expressions.

Add a g at the end of the command to make it apply to all occurrences in the file. Otherwise, it applies only to the first occurrence on each line.

# **Exiting vi**

Whew! Time to exit **vi** (A).

### To exit vi:

[Esc]:q

Enter command mode by typing (Esc), then type :q to quit vi. If you haven't saved your latest changes, vi will not quit and will tell you to use! to override. To quit without saving your changes, use :q!, as shown in A.

III If you don't really want to guit but want to edit a different file instead, type :e filename to open a new file to edit.

IIP We recommend that you take a few minutes to try out some of the commands that you'll use throughout your vi experience. If you don't think you'll need this range of commands, consider using nano rather than vi.

III It takes some practice to get accustomed to vi, but the time spent is well worth it. With patience and practice, you'll quickly become proficient in using vi. Take your time, take deep breaths, and plow ahead.

```
back and checked on the horrible horrible awful spider and decided that I just couldn't string him in something.
mean, what if he got close to me...or TOUCHED me?!?!
 d, since I hate the crunching sound and feel of squashing bugs,
knew I couldn't just kill him. This horrible horrible awful spider had "bones", I'm tellin' ya'.
   I
ted for bug spray. And hunted. But nothing.
```

A Use Esc:q! to quit vi without saving changes.

# Index

| Symbols                               | deleting messages in, 213             |
|---------------------------------------|---------------------------------------|
| * (asterisk)                          | flags and arguments for, 344          |
| function as regular expression, 112   | menu commands in, 213                 |
| removing multiple files using, 43     | printing email with, 213              |
| used as placeholder, 21, 23           | reading email with, 212–213           |
| \ (backslash), 112                    | sending email with, 214–215           |
| ^ (caret)                             | anonymous ftp command, 243–244        |
| as Ctrl in <b>nano</b> , 75           | appending output to existing file, 22 |
| function as regular expression, 112   | applications                          |
| \$ (dollar sign), 112, 158            | installing on systems, 295            |
| . (dot)                               | See also programs; utilities          |
| find command using, 46                | archiving files                       |
| function as regular expression, 112   | about, 264                            |
| hiding files starting with, 40        | <b>tar</b> used for, 264–265          |
| included in path statements, 157, 166 | zipping while, 274                    |
| && (double ampersand), 172            | arguments, xii, 47, 343–383           |
| = (equals sign), 101                  | association, group, 96–97             |
| ! (exclamation point), 248            | asterisk (*)                          |
| / (forward slash), 47                 | function as regular expression, 112   |
| > (greater than symbol), 21           | removing multiple files using, 43     |
| # (hash mark)                         | used as placeholder, 21, 23           |
| comment indicator, 163, 191           | <b>at</b> command                     |
| file transfer indicator, 245          | deleting scheduled jobs with, 175     |
| root prompt symbol, 291               | flags and arguments for, 344          |
| (pipe symbol), 19–20                  | scheduling onetime jobs with, 173–174 |
| ? (question mark), 23                 | sequential job scheduling with, 174   |
| ; (semicolon), xii                    | atq command, 344                      |
| [] (square brackets), 112, 343        | atrm command, 344                     |
| ~ (tilde), 17                         | attachments, email, 224, 262          |
| (thac), ii                            | awk command                           |
| A                                     | changing files with, 116–117          |
| A                                     | flags and arguments for, 344–345      |
| about this book, ix–x                 | generating reports with, 310          |
| absolute names, 37                    |                                       |
| accessing                             | В                                     |
| man pages, 28                         | _                                     |
| Unix, 3–7                             | background jobs, 180                  |
| alias command, 169–170, 344           | backslash (\), 112                    |
| aliases                               | backups                               |
| for email, 215                        | configuration file, 170               |
| recommended, 169                      | looping scripts for making, 199–200   |
| setting, 169–170                      | making with <b>cp</b> command, 43     |
| alpine                                | rsync for making, 318–319             |
| about, 209, 211                       | bash shell                            |
| composing email with, 214–215         | adding variables in, 150–151          |
| configuration options, 217            | alias setup for, 169–170              |
| customizing, 216–217                  | changing variables in, 150–151        |

| completion used in, 61<br>daisychains in, 163                               | <b>chgrp</b> command, 96–97, 346                        |
|-----------------------------------------------------------------------------|---------------------------------------------------------|
|                                                                             | <b>chmod</b> command, 100–102, 346                      |
| features of, 55                                                             | <b>chown</b> command, 98–99, 346                        |
| flags and arguments for, 345                                                | chsh command, 57–58, 346                                |
| path changes, 164–166<br>prompt changes, 167–168                            | clients, 236                                            |
| redirecting <b>stderr</b> in, 321–322                                       | cmp command, 37, 118, 346                               |
| •                                                                           | code listings, x                                        |
| session history viewed in, 62–63                                            | combining commands, 172, 273–274                        |
| setting your prompt for, 168                                                | command argument completion                             |
| showing current environment in, 148 viewing configuration files in, 161–163 | command argument completion bash shell and, 61          |
| writing scripts using, 190                                                  | zsh shell and, 64                                       |
| batch command, 345                                                          | command mode in <b>vi</b> , 81                          |
| <b>bc</b> utility, 278                                                      | command-line arguments, 204–205                         |
| <b>bg</b> command, 178, 180, 345                                            | commands                                                |
| binary files                                                                | about flags and, 343                                    |
| cat command and, 26                                                         | argument completion for, 61, 64                         |
|                                                                             | basic Unix and Linux, 324                               |
| downloading, 245                                                            |                                                         |
| encoding, 260, 262                                                          | case sensitivity of, xii                                |
| boot messages, 300–301                                                      | combining, 172, 273–274                                 |
| Bourne Again Shell. See <b>bash</b> shell                                   | conventions for typing, xi–xii                          |
| Bourne shell. See <b>sh</b> shell                                           | creating and editing files, 326                         |
| breaking lines, 124                                                         | directory and file management, 325                      |
| browsers                                                                    | email-related, 334                                      |
| links, 249–250, 355                                                         | embedding in scripts, 197–198                           |
| lynx, 251–252, 358–360                                                      | encoded and compressed file, 336                        |
| buffer, 80                                                                  | environment configuration, 331                          |
| bzip utility, 269                                                           | file manipulation, 328–329                              |
|                                                                             | flags or arguments with, xii                            |
| C                                                                           | Internet-related, 335                                   |
| <b>cal</b> utility, 276–277, 345                                            | ownership and permission, 327                           |
| calculator utility, 278                                                     | piping, 19–20                                           |
| calendars, 276–277                                                          | running, 172                                            |
| caret (^)                                                                   | script-related, 332–333<br>separating on same line, xii |
| as Ctrl in <b>nano</b> , 75                                                 | shell management, 326                                   |
| function as regular expression, 112                                         | system information, 330                                 |
| case sensitivity                                                            | table of flags, arguments, and, 343–383                 |
| of Unix/Linux commands, xii                                                 | topical listing of, 323–337                             |
| of userid and password, 11                                                  | utility-related, 337                                    |
| case translations, 124, 125                                                 | vi editing, 84                                          |
| cat command                                                                 | See also specific commands                              |
| displaying file contents with, 25–26                                        | comments (#), 163, 191                                  |
| flags and arguments for, 345                                                | comparing                                               |
| listing shells with, 56                                                     | directories, 37                                         |
| <b>cd</b> command, 17, 346                                                  | files, 37, 118, 120                                     |
| changing                                                                    | job times, 183                                          |
| directories, 17                                                             | composing email                                         |
| passwords, 13–14                                                            | with <b>alpine</b> , 214–215                            |
| paths, 156–157, 164–166                                                     | with <b>mail</b> , 223–224                              |
| prompts, 158–159, 167–168                                                   | with <b>mutt</b> , 220–221                              |
| shells, 57–58                                                               | vacation messages, 228–229                              |
| userid, 67–68                                                               | compress command, 267, 347                              |
| characters                                                                  |                                                         |
| Escape, used with <b>telnet</b> , 239                                       | compressing files<br>about, 267                         |
| restricted for directory and filenames, 33                                  | commands list for, 336                                  |
| using as delimiters, 117                                                    |                                                         |
| See also specific characters                                                | compress for, 267                                       |
| oce also specific characters                                                | gzip for, 269                                           |
|                                                                             | <b>zip</b> for, 271                                     |

| computer emulation, 6                        | date                                       |
|----------------------------------------------|--------------------------------------------|
| computer requirements, xi                    | formatting options for, 198                |
| conditional statements, 201–203              | manually setting, 302                      |
| configuration files                          | setting with ntpdate, 302                  |
| backing up, 170                              | updating time and, 35                      |
| <b>bash</b> shell, 161–163                   | date command, 198, 302                     |
| executing or sourcing, 163                   | debugging scripts, 208                     |
| finding with grep, 155, 166                  | decoding files                             |
| order for running, 147, 161                  | unzipping and, 273                         |
| viewing, 152–155, 161–163                    | uudecode for, 263                          |
| <b>zsh</b> shell, 152–155                    | default permissions, 105–106               |
| See also editing configuration files         | deleting                                   |
| configuring                                  | email messages, 213, 219                   |
| aliases, 169–170                             | files, 42–43                               |
| alpine, 216–217                              | processes, 187–188                         |
| <b>bash</b> shell, 161–168                   | scheduled jobs, 175                        |
| commands and flags for, 331                  | text in <b>vi</b> , 84                     |
| environment variables, 146–147, 150–151, 331 | See also removing                          |
| mutt, 219                                    | delimited files, 117                       |
| procmail, 230-231                            | <b>df</b> command, 133–135, 348            |
| system files, 294–295                        | dictionary lookup, 281                     |
| <b>zsh</b> shell, 152–160                    | diff command, 37, 118, 119, 348            |
| connections                                  | differences in files, 119–120              |
| checking with <b>ping</b> , 254              | dig command, 258, 348                      |
| login information for, 10                    | dircmp command, 37                         |
| screen session, 284–285                      | directories                                |
| ssh (Secure Shell), 8–9                      | archiving, 265                             |
| tracing with <b>traceroute</b> , 255–256     |                                            |
| •                                            | backing up, 43, 318–319                    |
| troubleshooting <b>ftp</b> , 246             | changing, 17                               |
| Unix or Linux, 8–10                          | commands for managing, 325                 |
| converting measurements, 280                 | common Unix and Linux, 27, 341–342         |
| copying                                      | comparing, 37                              |
| directories and files, 36–37                 | compressing, 269                           |
| man pages, 29                                | copying, 36                                |
| counting files and contents, 108             | creating, 32–33                            |
| cp command                                   | determining disk usage for, 136            |
| copying directories and files with, 36–37    | displaying name for current, 18            |
| flags and arguments for, 347                 | file system status for, 135                |
| making backups with, 43                      | finding files in, 46                       |
| CPU information, 143                         | group association of, 96–97                |
| crackers, 13                                 | linking, 50, 51–52                         |
| cron command, 176–177                        | listing, 15–16, 18                         |
| <b>crontab</b> command, 176–177, 347         | moving, 41                                 |
| csh shell, 55                                | naming, 33                                 |
| curl command, 347                            | navigating, 30                             |
| customizing                                  | ownership of, 93, 98–99                    |
| alpine, 216—217                              | remote navigation of, 246                  |
| environment variables, 311–312               | removing, 44–45                            |
| mutt, 219                                    | synchronizing, 318                         |
| cutting/pasting, 77                          | zipping/unzipping, 269–272                 |
| Cygwin, xi, 6                                | See also files                             |
|                                              | disk usage                                 |
| D                                            | determining with <b>du</b> , 136           |
| -                                            | space required for uncompressed files, 268 |
| daemons                                      | viewing number of blocks on device, 134    |
| defined, 186, 292                            | distrowatch.com website, 7                 |
| starting and stopping, 292–293               | dmesg utility, 300–301                     |
| daisychains, 163                             |                                            |

| documents cleaning up HTML, 304–306          | vacation messages for, 228–229, 233 web-based, 210              |
|----------------------------------------------|-----------------------------------------------------------------|
| searching and replacing in multiple, 307–309 | See also alpine; mail; mutt                                     |
| dollar sign (\$), 112, 158                   | embedding                                                       |
| domain names, 257–258                        | awk scripts in shell scripts, 310                               |
| DOS text files, 87                           | commands in scripts, 197–198                                    |
| dot (.)                                      | ROT13 encoding in shell scripts, 315–317                        |
| find command using, 46                       | encoding files                                                  |
| function as regular expression, 112          | about, 260                                                      |
| hiding files starting with, 40               | commands list for, 336                                          |
| included in path statements, 157, 166        | decoding and, 263                                               |
| downloading                                  | emailing and, 262                                               |
| files with <b>ftp</b> , 243–246              | ROT13 encoding for, 313–317                                     |
| websites with wget, 253                      | sed command used for, 313–314                                   |
| dropbox, 248                                 | uuencode for, 260–262                                           |
| <b>du</b> command, 136, 349                  | environment variables                                           |
| duplicate files, 122                         | about, 146–147                                                  |
| ,                                            | adding or changing, 150–151                                     |
| r.                                           | commands for configuring, 331                                   |
| E                                            | input used to customize, 311–312                                |
| echo \$SHELL command, 54, 147                | not to change, 149                                              |
| echo command, 192                            | safe to change, 151                                             |
| editing configuration files                  | setting <b>TERM</b> , 312                                       |
| alias setup, 169–170                         | showing current, 148                                            |
| environment variables, 146–147, 150–151      | su for setting, 291                                             |
| path changes, 156–157, 164–166               | equals sign (=), 101                                            |
| prompt changes, 158–159, 167–168             | error, standard, 320–322                                        |
| to request default editor, 311–312           | Escape character, 239                                           |
| as <b>root</b> user, 294–295                 | /etc directory, 294, 295                                        |
| editors                                      | exclamation point (!), 248                                      |
| alternative, 74                              | executable scripts, 194–195                                     |
| choosing, 72–74                              | execute permission, 90, 106                                     |
| emacs, 74, 79, 349                           | executing configuration files, 163                              |
| nano, 72, 73, 75–80, 363                     | exit command                                                    |
| pico, 73, 79, 363                            | exiting shells with, 70                                         |
| vi, 72, 74, 81–88, 196                       | returning to previous shell with, 68                            |
| egrep command, 113                           | exiting to previous shell with, oo                              |
| else statement, 203                          | nano editor, 80                                                 |
| emacs editor, 71, 74, 79, 349                |                                                                 |
| email                                        | returning to previous shell by, 68 shells at end of session, 70 |
| attachments sent with, 224                   |                                                                 |
| automatically forwarding, 227                | temporary shells, 60                                            |
| choosing a program for, 210–211              | vi editor, 88                                                   |
| commands for working with, 334               | expr utility, 279, 349                                          |
| composing, 214–215, 220–221, 223–224         | expressions                                                     |
| configuration options, 217                   | calculating, 278                                                |
| deleting, 213, 219                           | evaluating, 279                                                 |
| encoding files for, 262                      | regular, 112–114                                                |
| filtering, 230, 232, 233                     |                                                                 |
| forwarding, 227, 233                         | F                                                               |
| managing, 232–234                            | failed login attempts, 12                                       |
| printing, 213                                | <b>fg</b> command, 178, 181, 349                                |
| reading, 212–213, 218–219, 222               | fgrep command, 113                                              |
| sending, 214–215, 220–221, 223–224           | fields, sorting, 121                                            |
| signature files for, 225–226                 | figlets, 226                                                    |
| spam filters for, 214, 233                   | <b>file</b> command, 137, 349                                   |
| splitting files for, 128–129                 | file systems, 133–135                                           |
| subject lines for, 214                       | File Transfer Protocol (FTP), 237                               |
| Subject mics for, 217                        | 1 110 11 di 13 loi 1 1 1 1 1 1 1 1 1 1 1 1 1 1 1 1 1 1 1        |

| files                                                                                                    | finding                                                                                                    |
|----------------------------------------------------------------------------------------------------|----------------------------------------------------------------------------------------------------|
| files appending output to, 22 archiving/unarchiving, 264–266 backing up, 43, 199–200, 318–319 beginnings viewed in, 109 breaking lines in, 124 changing with awk, 116–117 commands for working with, 325, 328–329 comparing, 37, 118, 120 compressing/uncompressing, 267–272, 336 copying directories and, 36–37 counting contents of, 108 creating, 34–35, 326 date/time updates, 35 delimited, 117 discovering differences in, 119–120 displaying contents of, 24, 25–26 | finding available shells, 56 configuration files with grep, 155, 166 directory names, 18 files with find, 46–47 group membership, 94–95 info on logged-in users, 138–143 lines with specific characteristics, 114 ownership information, 91–93 permission information, 92, 93 temporary shells, 59 text strings, 111 viewing files after, 286 See also searching and replacing finger command, 54, 138–140, 351 firewalls ftp connections and, 246 |
| downloading with <b>ftp</b> , 243–246                                                                                                    | talk chats and, 242                                                                                                    |
| editing, 71, 326                                                                                                    | traceroute problems with, 256                                                                                                    |
| eliminating duplicate, 122<br>emailing text, 224                                                                                                    | flags, xii<br>command-based listing of, 343–383                                                                                                    |
| encoding/decoding, 260–263, 336                                                                                                    | topical listing of, 323–337                                                                                                    |
| endings viewed in, 110                                                                                                    | flavors of Unix/Linux, ix, 7                                                                                                    |
| finding, 46–47                                                                                                    | <b>fmt</b> command, 126–127, 351                                                                                                    |
| formatting, 126–127<br>global changes to, 115                                                                                                    | foreground jobs, 181                                                                                                    |
| group association of, 96–97                                                                                                    | formatting<br>date display, 198                                                                                                    |
| hiding, 40                                                                                                    | files, 126–127                                                                                                    |
| identifying types of, 137                                                                                                    | fortune program, 48                                                                                                    |
| importing into <b>vi</b> , 85                                                                                                    | .forward file, 227, 229, 230                                                                                                    |
| information about, 39                                                                                                    | forward slash (/), 47                                                                                                    |
| linking, 49–52                                                                                                    | forwarding email messages                                                                                                    |
| listing, 15–16, 38–40<br>locating lost, 48                                                                                                    | automatically, 227 with <b>procmail</b> , 233                                                                                                    |
| moving, 41                                                                                                    | found files, acting on, 286                                                                                                    |
| naming, 33                                                                                                    | free utility, 297                                                                                                    |
| ownership of, 90, 91–93, 98–99                                                                                                    | ftp command                                                                                                    |
| permissions for, 90, 91–93, 100–106                                                                                                    | downloading files with, 243–246                                                                                                    |
| redirecting output to, 21–22, 123                                                                                                    | flags and arguments for, 352                                                                                                    |
| regular expressions in, 112–114<br>removing with <b>rm</b> , 42–43                                                                                                    | sharing files with, 247–248 FTP sites, 237, 243                                                                                                    |
| saving, 76, 80, 83                                                                                                    | downloading files from, 243–246                                                                                                    |
| searching/replacing in, 86–87                                                                                                    | sharing files via, 247–248                                                                                                    |
| sharing with <b>ftp</b> , 247–248                                                                                                    | troubleshooting connections to, 246                                                                                                    |
| signature, 225–226                                                                                                    |                                                                                                    |
| sorting, 121                                                                                                    | G                                                                                                    |
| splitting, 128–129<br>synchronizing, 318                                                                                                    | get command, 245                                                                                                    |
| text strings found in, 111                                                                                                    | getting started, 1–30                                                                                                    |
| translating case in, 124, 125                                                                                                    | git command, 352                                                                                                    |
| zipping/unzipping, 269–272                                                                                                    | global changes to files, 115                                                                                                    |
| See also directories                                                                                                    | greater than symbol (>), 21 grep command                                                                                                    |
| filtering email configuring <b>procmail</b> for, 231                                                                                                    | configuration files found with, 155, 166                                                                                                    |
| tossing spam messages, 233                                                                                                    | flags and arguments for, 352                                                                                                    |
| writing <b>procmail</b> recipes, 232                                                                                                    | regular expressions used with, 112–114                                                                                                    |
| <b>find</b> command, 46–47, 350–351                                                                                                    | specific lines found with, 114                                                                                                    |
|                                                                                                    | text strings found with, 111 w command used with, 143                                                                                                    |

| groups                                     | piping, 19–20                               |
|--------------------------------------------|---------------------------------------------|
| association changes for, 96–97             | standard, 320                               |
| determining by userid, 144                 | insert mode in <b>vi</b> , 81, 82           |
| file ownership by, 90                      | installing                                  |
| finding membership in, 94–95               | software, 295                               |
| groups command, 95                         | Unix or Linux, 5–6                          |
| GUI tool, 295                              | Internet                                    |
| gunzip command, 268, 270, 272, 273         | checking connections on, 254                |
|                                            |                                             |
| gz command, 248                            | commands for accessing, 335                 |
| gzip command, 265, 269, 274, 352–353       | communicating with others via, 241–242      |
|                                            | domain names and IP addresses on, 257–258   |
| H                                          | downloading files from, 243–246             |
| hankers 12                                 | downloading websites from, 253              |
| hackers, 13                                | FTP sites on, 243–248                       |
| hard drive information, 133–135            | links browser for, 249–250                  |
| hard links, 49–50                          | lynx browser for, 251–252                   |
| hash mark (#)                              | ports and protocols, 237                    |
| comment indicator, 163, 191                | remote system login, 238–240                |
| file transfer indicator, 245               | sharing files on, 247–248                   |
| root prompt symbol, 291                    | surfing websites on, 249–252                |
| <b>head</b> command, 109, 263, 353         | terminology related to, 236–237             |
| help                                       | tracing connections on, 255–256             |
| expr utility, 279                          | IP (Internet Protocol) addresses            |
| man command for, 27, 28–29                 | defined, 236                                |
| mutt, 219                                  | matching domain names with, 257–258         |
| nano, 79                                   | ISPs (Internet service providers)           |
| ssh, 238                                   |                                             |
| telnet, 240                                | forwarding email when changing, 227         |
| vi, 82                                     | interface for changing shells, 58           |
| hidden files, 38, 40                       | shell accounts offered by, 5                |
|                                            |                                             |
| history command                            | J                                           |
| creating scripts with, 196                 |                                             |
| viewing session history with, 63, 65       | jobs 6.470                                  |
| home directory                             | checking status of, 179                     |
| files stored in, 12                        | controlling priority of, 182                |
| shortcut to, 17                            | defined, 171                                |
| system root directory vs., 17              | deleting scheduled, 175                     |
| host names, 236                            | info on processes running, 185–186          |
| HTML (Hypertext Markup Language)           | killing, 179, 187–188                       |
| document cleanup for, 304–306              | onetime, 173–174                            |
| searching and replacing tags in, 307–309   | regularly occurring, 176–177                |
| HTTP (Hypertext Transfer Protocol), 237    | running background/foreground, 180–181      |
| human-readable output, 135                 | scheduling, 173–174, 176–177                |
|                                            | sequential, 174                             |
| I.                                         | suspending, 178                             |
| I                                          | timing, 183–184                             |
| <b>id</b> command, 95, 144, 353            | See also scripts                            |
| if-then statements, 201–203                | <b>jobs</b> command, 178, 179, 354          |
| about, 201                                 | Julian calendar, 276                        |
| conditions for, 202                        | Salian Calchadi, 270                        |
| steps for writing, 202–203                 |                                             |
| importing files into <b>vi</b> , 85        | K                                           |
| incoming directory, 248                    | keystrokes                                  |
| info command, 353                          | for <b>links</b> browser, 249               |
| information about files, 39                |                                             |
|                                            | for <b>lynx</b> browser, 251                |
| input                                      | <b>kill</b> command, 178, 179, 187–188, 354 |
| accepting while running scripts, 206–207   | killing jobs, 179, 187–188                  |
| command-line arguments as, 204–205         | <b>ksh</b> shell, 55                        |
| customizing your environment using 311-312 |                                             |

| L                                        | <b>look</b> utility, 281, 356                    |
|------------------------------------------|--------------------------------------------------|
| last utility, 297                        | looping scripts, 199–200                         |
|                                          | 1p command, 357                                  |
| less command, 24, 354–355 lines          | 1s command                                       |
|                                          | flags and arguments for, 357–358                 |
| breaking with <b>tr</b> command, 124     | listing directories and files with, 15–16, 18,   |
| counting in files, 108                   | 38–40                                            |
| viewing specified number of, 109         | lynx browser                                     |
| linking files                            | flags and arguments for, 358–360                 |
| hard links for, 49–50                    | keystrokes for, 251                              |
| soft links for, 51–52                    | navigating with, 252                             |
| links browser                            | surfing the web with, 251–252                    |
| flags and arguments for, 355             |                                                  |
| keystrokes for, 249                      | 8.6                                              |
| navigating with, 250                     | M                                                |
| surfing the web with, 249–250            | Macintosh computers                              |
| Linux                                    | accessing Unix on, 7                             |
| accessing, 3–5                           | author's note to users of, xii                   |
| choosing flavor of, 7                    | viewing hard drives on, 133                      |
| command reference for, 323–327           | MacSSH program, 8                                |
| common directories in, 341–342           | mail                                             |
| connecting to, 8–10                      | about, 211                                       |
| installing, 5–6                          | composing email with, 223–224                    |
| list of key files in, 340                | flags and arguments for, 361                     |
| logging in to, 11–12                     | reading email with, 222                          |
| logging out of, 30                       | sending email with, 223–224                      |
| passwords for, 13–14                     | text files sent with, 224                        |
| reasons for using, 4                     | mail clients, 210                                |
| shells available in, 55–56               | mail loops, 229                                  |
| software installation on, 295            | man command                                      |
| table of commands, flags, and arguments, | flags and arguments for, 361                     |
| 343–383                                  | getting help with, 27, 28–29                     |
| typing commands in, xi–xii               | managing email                                   |
| See also Unix                            | configuring <b>procmail</b> for, 230–231         |
| listing                                  | writing <b>procmail</b> recipes, 232             |
| available shells, 56                     | measurement conversions, 280                     |
| directories and files, 15–16, 38–40      | memory check, 297                                |
| files by type, 137                       | Message of the Day ( <b>motd</b> ) file, 294–295 |
| screen sessions, 285                     | messaging                                        |
| 1n command                               | talk command, 242                                |
| flags and arguments for, 356             | write command, 241                               |
| hard links and, 49–50                    |                                                  |
| soft links and, 51–52                    | mget command, 246                                |
| locate command, 48, 356                  | mkdir command, 32–33, 361                        |
| locating lost files, 48                  | mnemonic permissions, 103                        |
| logged-in users                          | monitoring                                       |
| finger for finding out about, 138–140    | logs, 296                                        |
| w for getting info on, 142–143           | memory, 297                                      |
| who for snooping on, 141                 | scripts for, 297                                 |
| logging in                               | system load, 297                                 |
| cal utility used on, 276                 | users, 297, 298                                  |
| as different user, 68                    | watch utility for, 299                           |
| remotely, 238–240                        | more command, 24, 361–362                        |
| root user safequards for, 291            | motd file, 294–295                               |
| steps in process of, 11                  | mounted file systems, 133                        |
| writing details about, 10                | mountpoint, 134                                  |
| logging out, 30, 70                      | moving                                           |
| logout command, 30, 70                   | files or directories, 41                         |
| logs, monitoring, 296                    | up/down in directories, 30                       |
| 1093, 111011119, 230                     |                                                  |

| mput command, 248                                                  | group association changes and, 96–97            |
|--------------------------------------------------------------------|-------------------------------------------------|
| multiple files                                                     | group membership and, 94–95                     |
| downloading with <b>ftp</b> , 246                                  | levels of, 90                                   |
| making global changes to, 115                                      | See also permissions                            |
| viewing beginnings/endings in, 109–110                             |                                                 |
| mutt                                                               | P                                               |
| about, 211                                                         | packets 255                                     |
| composing email with, 220–221                                      | packets, 255                                    |
| customizing, 219                                                   | <pre>passwd command, 13-14, 363 passwords</pre> |
| deleting messages in, 219                                          | •                                               |
| flags and arguments for, 362                                       | case sensitivity of, 11<br>changing, 13–14      |
| reading email with, 218–219                                        | checking new, 14                                |
| sending email with, 220–221                                        | root user, 291                                  |
| <b>mv</b> command, 41, 362                                         | tips on choosing, 14                            |
|                                                                    | path statement, 156, 164                        |
| N                                                                  | paths                                           |
| naming                                                             | changing <b>bash</b> , 164–166                  |
| directories and files, 33                                          | changing <b>zsh</b> , 156–157                   |
| using absolute or relative names, 37                               | executable scripts and, 195                     |
| nano editor, 72, 73, 75–80                                         | finding name of, 18                             |
| about, 73                                                          | performance                                     |
| cutting/pasting in, 77                                             | checking running processes, 185–186             |
| exiting, 80                                                        | controlling job priority, 182                   |
| flags and arguments, 363                                           | monitoring system load, 297                     |
| getting help in, 79                                                | time of day related to, 184                     |
| saving files in, 76, 80                                            | tracing bottlenecks in, 255–256                 |
| spelling checks in, 78                                             | permissions                                     |
| starting, 75                                                       | adding, 102                                     |
| status line in, 79                                                 | categories of, 90                               |
| navigating                                                         | changing defaults for, 105–106                  |
| in directories, 30                                                 | characters indicating, 92, 103                  |
| with links browser, 250                                            | checking current, 100                           |
| with lynx browser, 252                                             | commands for controlling, 327                   |
| nice command, 182, 363                                             | finding file/directory, 91–93                   |
| normal mode in <b>vi</b> , 81, 82                                  | numeric, 103–104                                |
| nslookup command, 257, 258                                         | removing, 102                                   |
| ntpdate command, 302                                               | setting, 101                                    |
| numbers                                                            | See also ownership                              |
| sorting numerically, 121                                           | pfexec utility, 290                             |
| specifying for <b>cron</b> jobs, 176                               | pgrep command, 365                              |
| numeric permissions, 103–104                                       | <b>pico</b> editor, 73, 79, 363                 |
|                                                                    | See also nano editor                            |
| 0                                                                  | PID number, 185, 187, 188                       |
|                                                                    | pine, 73, 209, 364                              |
| OpenIndiana, 7                                                     | See also <b>alpine</b>                          |
| output                                                             | <b>ping</b> command, 254, 364                   |
| appending to existing files, 22                                    | pipe symbol (I), 19–20                          |
| error messages as, 320–322                                         | <b>pkill</b> command, 188, 365                  |
| human-readable, 135                                                | plan files, 140                                 |
| piping, 19–20                                                      | ports, 237                                      |
| redirecting, 21–22, 123, 316, 320–322                              | <b>pr</b> command, 366–367                      |
| standard ( <b>stdout</b> ), 320–322                                | -print flag, 47                                 |
| overwriting files, 37                                              | printing                                        |
| ownership                                                          | email with alpine, 213                          |
| changing with <b>chown</b> , 98–99                                 | scripts onscreen, 208                           |
| commands for controlling, 327 finding for files/directories, 91–93 | priority of jobs, 182                           |
| mianing for mestallectories, 31-33                                 |                                                 |

| processes                              | regular expressions                       |
|----------------------------------------|-------------------------------------------|
| defined, 185                           | finding lines using, 114                  |
| deleting, 187–188                      | summary table describing, 112             |
| info on running, 185–186               | using with <b>grep</b> , 112–114          |
| ownership and, 90                      | relative names, 37                        |
| system info about, 142–143             | remote systems                            |
| procmail                               | checking connections to, 254              |
| about, 230                             | logging in to, 238–240                    |
| configuring, 230–231                   | navigating directories on, 246            |
| flags and arguments for, 366           | screen sessions on, 284–285               |
| forwarding email with, 227, 233        | ssh connections to, 238                   |
| invoking vacation with, 233            | telnet connections to, 239-240            |
| sample recipes for, 234                | tracing connections to, 255–256           |
| tossing spam messages with, 233        | removing                                  |
| writing recipes for, 232               | directories, 44–45                        |
| programs                               | files, 42–43                              |
| commands for running, 332              | hard links, 50                            |
| exploring locally installed, 27        | line numbering in <b>vi</b> , 196         |
| installing on systems, 295             | permissions, 102                          |
| See also running scripts and programs  | scheduled jobs, 175                       |
| project files, 140                     | See also deleting                         |
| prompt command, 246                    | renice command, 182, 367                  |
| prompts                                | replacing. See searching and replacing    |
| about default, 158                     | reports, generating, 310                  |
|                                        |                                           |
| changing <b>bash</b> , 167–168         | reset command, 69, 367–368                |
| changing <b>zsh</b> , 158–159          | restarting daemons, 293 <b>rm</b> command |
| shell, 12, 53                          |                                           |
| sudo, 290                              | file removal with, 42–43                  |
| protocols, 237                         | flags and arguments for, 367              |
| <b>ps</b> command, 185–186, 366        | hard link removal with, 50                |
| put command, 247                       | <b>rmdir</b> command, 44–45, 368          |
| PuTTY program, 8, 9                    | root directory, 16, 17, 47                |
| pwd command, 18, 367                   | root users                                |
|                                        | about, 287                                |
| Q                                      | becoming <b>root</b> with <b>su</b> , 291 |
| _                                      | caution on logging in as, 43, 44          |
| question mark (?) wildcard, 23         | changing system configuration, 294–295    |
| quit command, 246, 285                 | checking boot messages, 300–301           |
| <b>quota</b> command, 367              | monitoring the system, 296–298, 299       |
|                                        | responsibilities of, 287, 288, 291        |
| R                                      | safeguards for logging in, 291            |
| RAM check, 297                         | setting date and time, 302                |
| read permission, 90                    | starting and stopping daemons, 292–293    |
| reading email                          | sudo utility and, 288–290                 |
| with <b>alpine</b> , 212–213           | watch utility and, 299                    |
| with <b>mail</b> , 222                 | See also system administrators            |
| with <b>mutt</b> , 218–219             | ROT13 encoding                            |
| real time, 184                         | embedding in shell scripts, 315–317       |
|                                        | using with <b>sed</b> , 313–314           |
| recipes for <b>procmail</b> , 232, 234 | rsync utility, 318-319, 368-370           |
| reconnecting to screen sessions, 285   | runique command, 246                      |
| recording scripts, 282–283             | running scripts and programs              |
| redirecting output                     | accepting input while, 206–207            |
| to files, 21–22                        | background jobs, 180                      |
| to multiple locations, 123             | checking job status, 179                  |
| of scripts, 316                        | command-line arguments for, 204–205       |
| with stderr, 320–322                   | commands and flags for, 332               |
| reget command, 246                     | controlling job priority, 182             |
|                                        |                                           |

| deleting processes, 187–188 foreground jobs, 181 info on processes running, 185–186 making executable scripts, 194–195 onetime jobs, 173–174 regularly occurring jobs, 176–177 removing scheduled jobs, 175 running commands, 172 scheduling jobs, 173–174, 176–177 suspending jobs, 173–174, 176–177 suspending jobs, 183–184  S saving files in nano, 76, 80 in vi, 83 scheduling onetime jobs, 173–174 regularly occurring jobs, 176–177 screen sessions, 284–285 screen utility, 284–285, 370–371 script utility, 282–283 scripts accepting input while running, 206–207 awk scripts embedded in, 310 background, 180 checking status of, 179 command-line arguments in, 204–205 commands for working with, 332–333 controlling priority of, 182 creating shell, 191–192 debugging, 208 embedding commands in, 197–198 example of using, 189 foreground, 181 history for creating, 196 if-then statements in, 201–203 looping, 199–200 making executable, 194–195 numbers for cron jobs, 176 onetime, 173–175 printing onscreen, 208 recording with script utility, 282–283 redirecting output of, 316 regularly occurring, 176–177 removing scheduled, 175 ROT13 encoding embedded in, 315–317 running, 180–181, 193, 332 scheduling, 173–174, 176–177 sed search and replace with, 307–309 suspending, 178 system monitoring, 297 tidy used with sed, 306 timing, 183–184 verifying first line of, 195 | sdiff command, 37, 120 searching and replacing loops used for, 200 in multiple documents with sed, 307–309 text in vi, 86–87 See also finding security su used for root access, 68 telnet vs. ssh connection, 8 sed command flags and arguments for, 370 loops used with, 200 making global changes with, 115 multiple document search-and-replace with, 307–309 ROT13 encoding used with, 313–314 tidy used with, 306 semicolon (;), xii sending email with alpine, 214–215 with mail, 223–224 with mutt, 220–221 from shell prompt, 215 vacation messages, 228–229 sequential onetime jobs, 174 servers, 236 sessions exiting at end of, 70 recording with script, 282–283 viewing history of, 62–63, 65–66 working with screen, 284–285 set command, 370 sh shell, 55 sharing files, 49–50, 89 shell prompt, 12, 53 See also prompts shell scripts, 175, 189–190 See also scripts shell variables, 146 shells accessing shell accounts, 5 adding or changing variables in, 150–151 alias setup for, 169–170 changing with chsh, 57–58 command argument completion in, 61, 64 commands for working with, 326 configuration files viewed in, 152–155, 161–163 creating shell scripts, 191–192 determining one in use, 147 discovering default, 54 exiting, 70 finding available, 56 fixing terminal settings, 69 killing current process in, 188 mail appropriate in, 211 |
|----------------------------------------------------------------------------------------------------|----------------------------------------------------------------------------------------------------|
| timing, 183–184<br>verifying first line of, 195<br>writing, 189–190, 333                                                                                                    | killing current process in, 188<br>mail announcements in, 211<br>redirecting <b>stderr</b> in, 321–322                                                                                                    |
| See also running scripts and programs                                                                                                    | running shell scripts, 193, 194–195                                                                                                    |

| shells (continued)                     | synchronizing files/directories, 318–319                         |
|----------------------------------------|------------------------------------------------------------------|
| sending email from prompt in, 215, 221 | system administrators                                            |
| session history for, 62–63, 65–66      | changing system configuration, 294–295                           |
| temporary, 59–60                       | checking boot messages, 300–301                                  |
| types of available, 55–56              | diagnosing system problems, 135                                  |
| userid changes for, 67–68              | monitoring the system, 296–298                                   |
| See also bash shell; zsh shell         | password security, 8                                             |
| signature files, 225–226               | rm command used by, 43                                           |
| sniffing, 8                            | setting date and time, 302                                       |
| soft links, 51–52                      | starting and stopping daemons, 292–293                           |
| software                               | sudo utility and, 288                                            |
| installing on systems, 295             | wall command for, 238                                            |
| See also programs                      | watch utility for, 299                                           |
| Solaris, 7                             | whoami command used by, 141                                      |
| <b>sort</b> command, 121, 122, 372     | See also <b>root</b> users                                       |
| sorting                                | system information                                               |
| and eliminating duplicates, 122        | commands for getting, 330                                        |
| files using <b>sort</b> command, 121   | daemons running, 186                                             |
| sourcing configuration files, 163      | determining disk usage, 136                                      |
| spam filters, 214, 233                 | finding out file types, 137                                      |
| special characters. See characters     | getting with uname, 132                                          |
| spelling checks                        | obtaining on logged-in users, 138–143                            |
| dictionary lookup for, 281             | setting <b>zsh</b> prompt to show, 159                           |
| looping scripts for, 200               | userid information, 144                                          |
| nano editor, 78                        | viewing file systems, 133–135                                    |
| piped commands for, 20                 | system load, 297                                                 |
| <b>split</b> command, 128–129, 372     | system root directory, 17                                        |
| splitting files, 128–129               | systemwide configuration files, 147                              |
| square brackets ([]), 112, 343         | System vide comiguration mes, 177                                |
| SSH Preferences dialog box, 12         | _                                                                |
| ssh program                            | Т                                                                |
| about connecting with, 8               | tac command, 26                                                  |
| flags and arguments for, 371–372       | <b>tail</b> command, 110, 373                                    |
| logging in remotely with, 8–9, 238     | talk command, 242, 374                                           |
| setting preferences for, 12            | tar command                                                      |
| standard error ( <b>stderr</b> )       | archiving files with, 264–265                                    |
| defined, 320                           | flags and arguments for, 374–375                                 |
| redirecting in shells, 321–322         | gzip used with, 274                                              |
| standard input ( <b>stdin</b> ), 320   | transferring multiple files with, 248                            |
| standard input ( <b>stdut</b> ), 320   | unarchiving files with, 266                                      |
| starting                               | tcsh shell, 55                                                   |
| daemons, 292–293                       | <b>tee</b> command, 123, 375                                     |
| nano, 75                               | telnet                                                           |
| vi, 82                                 | Escape character in, 239                                         |
| status line in <b>nano</b> , 79        | flags and arguments for, 375                                     |
|                                        | logging in remotely with, 239–240                                |
| sticky bits, 93                        | ssh program compared to, 8                                       |
| stopped jobs, 178                      | temporary shells, 59–60                                          |
| stopping                               | TERM environment variable, 312                                   |
| daemons, 293                           | terminal settings, 69                                            |
| vacation emails, 229                   | text                                                             |
| strings, text, 111                     | adding and deleting in <b>vi</b> , 84                            |
| <b>stty</b> command, 69                | cutting and pasting in <b>v1</b> , 64                            |
| <b>su</b> command, 67–68, 291, 373     | finding in files, 86, 111                                        |
| su - yourid command, 14                | searching/replacing in <b>vi</b> , 86–87                         |
| subject line for email, 214, 224       |                                                                  |
| subshells, 59–60                       | <b>tidy</b> utility, 304–306, 375–376<br>tilde (^) character, 17 |
| <b>sudo</b> utility, 99, 288–290, 373  | tilde ( ) Cilaracter, 17                                         |
| suspending jobs, 178                   |                                                                  |

| time                                             | user and system time, 184               |
|--------------------------------------------------|-----------------------------------------|
| manually setting, 302                            | userid                                  |
| real vs. user and system, 184                    | case sensitivity of, 11                 |
| setting with <b>ntpdate</b> , 302                | changing with <b>su</b> , 67–68         |
| updating date and, 35                            | getting info about, 144                 |
| time command, 183–184, 321, 322, 376             | users                                   |
| timing jobs, 183–184                             | communicating with other, 241–242       |
| tmux utility, 285                                | file ownership by, 90                   |
| tn3270 program, 240                              | info on logged-in, 138–143              |
| top utility, 297                                 | monitoring, 297, 298                    |
| <b>touch</b> command, 34–35, 376                 | See also <b>root</b> users              |
| <b>tr</b> command, 124–125, 376                  | utilities                               |
| <b>traceroute</b> command, 254, 255–256, 376–377 |                                         |
|                                                  | bc, 278                                 |
| translating case, 124, 125                       | cal, 276–277, 345                       |
| troubleshooting                                  | commands list for, 337                  |
| ftp connections, 246                             | defined, 275                            |
| terminal settings, 69                            | dmesg, 300–301                          |
| traceroute problems, 256                         | expr, 279, 349                          |
|                                                  | free, 297                               |
| U                                                | last, 297                               |
|                                                  | <b>look</b> , 281, 356                  |
| umask command, 105–106, 377                      | rsync, 318-319, 368-370                 |
| unalias command, 377                             | screen, 284-285, 370-371                |
| uname command, 132, 377                          | script, 282-283                         |
| unarchiving files                                | sudo, 99, 288–290, 373                  |
| tar command for, 266                             | tidy, 304-306, 375-376                  |
| uncompressing while, 274                         | tmux, 285                               |
| uncompress command, 268, 274                     | top, 297                                |
| uncompressing files                              | units, 280, 377                         |
| about, 268                                       | watch, 299, 379                         |
| decoding and, 273                                | xargs, 286                              |
| gunzip for, 270                                  | uudecode command, 263, 273, 378         |
| unarchiving while, 274                           | uuencode command, 260–262, 378          |
| uncompress for, 268                              | udencode command, 200–202, 378          |
| unzip for, 272                                   |                                         |
| uniq command, 122, 377                           | V                                       |
| units utility, 280, 377                          | vacation program, 228-229, 233, 378-379 |
| Unix                                             | vi editor, 72, 74, 81–88                |
|                                                  | about, 74                               |
| accessing, 3–5                                   |                                         |
| choosing flavor of, 7                            | adding/deleting in, 84                  |
| command reference for, 323–327                   | composing email in, 220                 |
| common directories in, 27, 341–342               | exiting, 88                             |
| connecting to remotely, 8–10                     | getting help in, 82                     |
| installing, 5–6                                  | importing files into, 85                |
| list of key files in, 340                        | modes used in, 81, 82                   |
| logging in to, 11–12                             | removing line numbers in, 196           |
| logging out of, 30                               | saving files in, 83                     |
| passwords for, 13–14                             | searching/replacing in, 86–87           |
| reasons for using, 4                             | starting, 82                            |
| <b>root</b> users in, 43, 287, 288, 291          | viewing                                 |
| shells available in, 55–56                       | bash configuration files, 161–163       |
| software installation on, 295                    | beginning of files, 109                 |
| table of commands, flags, and arguments,         | ending of files, 110                    |
| 343–383                                          | file contents with more, 24             |
| typing commands in, xi–xii                       | file systems, 133–135                   |
| untarring files, 274                             | hidden files, 38                        |
| unzip command, 272, 378                          | session history, 62–63, 65–66           |
| unzipping files, 270, 272, 273                   | specified number of lines in files, 109 |
| GIIZIPPIII 9 11103, 270, 272, 270                | <b>zsh</b> configuration files, 152–155 |
|                                                  | 2311 Corniguration files, 132-133       |

| vim editor, 74, 82 See also vi editor VirtualBox, xi, 6                                                                                                    | write permission, 90 writing if-then statements, 202–203 procmail recipes, 232 scripts, 189–190, 333                                                                                                    |
|----------------------------------------------------------------------------------------------------|----------------------------------------------------------------------------------------------------|
| w command, 142–143, 379 wall command, 238 watch utility, 299, 379 wc command, 108, 379 web browsers links, 249–250, 355 lynx, 251–252, 358–360 websites downloading with wget, 253 surfing, 249–252 See also Internet wget command, 253, 379–381 whereis command, 381–382 who command, 141, 382 whoami command, 141 whois query server, 258 wildcards find command and, 46, 47 guidelines for using, 23 removing multiple files using, 43 Windows installing Unix and, 6 using zip for files accessed in, 269, 271 viewing hard drives in, 133 WinZip program, 271 words counting in files, 108 looking up, 281 world permissions, 93 write command, 241, 382 | xargs utility, 286  y ydecode command, 382 yencode command, 382 yppasswd command, 14  z zip command, 271, 382–383 zipping files     gzip for, 269     zip for, 271 zsh shell     adding variables in, 150–151     alias setup for, 169–170     changing variables in, 150–151 completion used in, 64 features of, 55 flags and arguments for, 382     path changes, 156–157     prompt changes, 158–160     redirecting stderr in, 321–322     session history viewed in, 65–66     setting your prompt for, 159     showing current environment in, 148 viewing configuration files in, 152–155 writing scripts using, 190 |